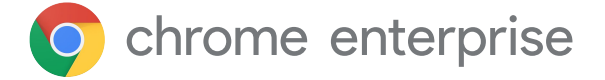

**Primeiros passos: um guia para gerenciar as extensões empresariais do navegador Chrome**

### **Introdução**

Há milhares de extensões disponíveis para o navegador Chrome, e muitas incluem recursos incríveis que poupam tempo, melhoram os fluxos de trabalho empresariais e aumentam a eficiência. Seja para otimizar a utilização da RAM, aumentar a velocidade do navegador ou editar texto, as extensões foram desenvolvidas para aumentar a produtividade no trabalho. No entanto, é importante lembrar que elas também podem trazer riscos e vulnerabilidades a um ambiente empresarial se não forem gerenciadas corretamente. Por isso, as equipes de TI empresariais precisam equilibrar as necessidades de produtividade dos usuários com as necessidades de segurança da empresa.

**As equipes de TI empresariais têm três prioridades no que se refere ao gerenciamento de extensões:** 

- 1. Proteger os dados dos usuários e da empresa
- 2. Impedir a instalação de extensões maliciosas
- 3. Garantir que os usuários tenham acesso às extensões necessárias para melhorar a produtividade e a eficiência

Com tantas extensões novas e disponíveis e as constantes atualizações que estão sendo feitas, é essencial que os administradores sigam práticas recomendadas para monitorar, gerenciar e proteger as extensões do Chrome dos usuários.

Este artigo explica várias opções de gerenciamento de extensões e ajuda você a escolher o método mais adequado para suas necessidades.

### **Critérios a serem considerados**

Antes de começar a gerenciar extensões, primeiro identifique os parâmetros que sua organização usará para avaliar e aprovar extensões. Para fazer isso, responda às seguintes perguntas:

- Quais são as regulamentações de segurança e as medidas de compliance que nossa organização precisa seguir?
- Quais dados corporativos e de usuários são armazenados nos dispositivos dos usuários?
- Quais permissões solicitadas pelas extensões podem violar nossas políticas de segurança de dados?

Quando você tiver as respostas claramente definidas, poderá considerar as opções de gerenciamento de extensões.

### **A abordagem tradicional:**

Por muito tempo, a única maneira de gerenciar as extensões do navegador era avaliar cada uma manualmente e depois criar listas de permissão e de bloqueio para determinar quais extensões poderiam ser instaladas nos dispositivos dos usuários. Algumas organizações ainda usam essa abordagem.

No Google Admin Console, você pode optar por:

- Permitir todas as extensões, exceto as que você quer bloquear
- Bloquear todas as extensões, exceto as que você quer permitir
- Bloquear ou permitir extensões específicas
- Forçar a instalação de uma ou várias extensões

Na Política de Grupo da Microsoft<sup>1</sup>, você pode usar modelos para ter proteções parecidas que são aplicadas a determinados grupos ou à organização inteira, inclusive:

- Permitir todas as extensões, exceto as que você quer bloquear
- Bloquear ou permitir uma extensão
- Forçar a instalação de uma extensão

Essas duas abordagens funcionam. No entanto, elas têm limitações e são muito manuais, ou seja, exigem um esforço humano considerável.

Os tempos de revisão podem afetar a produtividade dos usuários e administradores. Além disso, outra questão preocupante, do ponto de vista da segurança, é a possibilidade de entidades não aprovadas comprarem e/ou atualizarem extensões listadas.

## **Uma abordagem moderna: gerenciar as extensões usando permissões**

Para tornar o gerenciamento de extensões empresariais mais eficiente, escalonável e seguro, o Chrome também permite que você gerencie as extensões solicitadas usando permissões. Com essa abordagem, as equipes de TI podem oferecer aos usuários as extensões necessárias sem colocar os dados corporativos em risco. Esse é o método que a equipe de TI do Google usa e recomenda para outras empresas.

Com as permissões, uma extensão pode fazer mudanças em um site ou dispositivo. Para que uma extensão funcione corretamente, é preciso definir permissões específicas.

Existem duas categorias principais: permissões para sites e para dispositivos. Muitas extensões usam esses dois tipos de permissões.

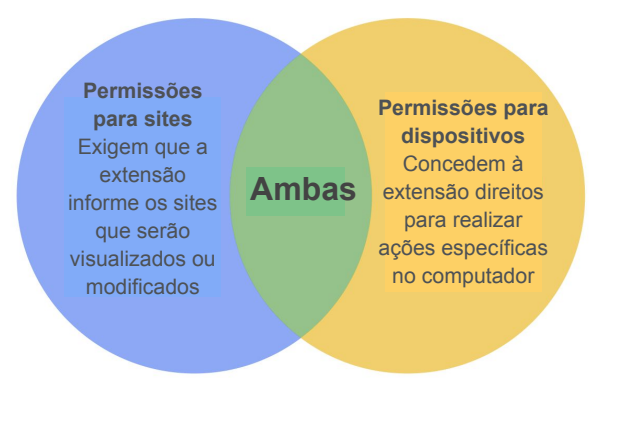

Alguns exemplos de permissões de sites incluem permitir que uma extensão bloqueie imagens ou permitir que uma extensão controle o zoom aplicado a um site. Exemplos de permissões de dispositivos incluem o acesso a portas USB, a visualização da tela e a interface com programas.

Para reduzir ainda mais os riscos, considere a possibilidade de gerenciar extensões com estas políticas:

- **● Permissões bloqueadas/permitidas:** protegem contra a atualização de extensões permitidas com novas permissões. Você pode desativar as extensões após a instalação se elas não atenderem mais aos requisitos.
- **● Hosts de bloqueio de tempo de execução:**  especificam as extensões de sites que podem ser executadas.
- **● Extensões de instalação forçada:**  instalam extensões de forma universal nos computadores para os usuários acessarem ferramentas de produtividade.
- **● Lista de permissões/lista de bloqueio:** se necessário.

Este método de gerenciamento de extensão do Chrome é mais seguro, mais fácil de gerenciar e pode ser dimensionado para organizações de grande porte. Ele protege os usuários contra extensões comprometidas e poupa o tempo da equipe de TI, que não precisa mais gerenciar longas listas de permissão/bloqueio, verificar atualizações ou avaliar cada extensão individualmente. Todos são beneficiados.

### **Primeiros passos: gerenciamento de extensões usando permissões**

Para começar a gerenciar suas extensões empresariais usando permissões, siga estas etapas:

- 1. Liste as extensões que seus usuários já instalaram (use os relatórios do [Gerenciamento de nuvem do navegador](https://chromeenterprise.google/intl/pt_br/browser/management/) [Chrome](https://chromeenterprise.google/intl/pt_br/browser/management/) ou consulte os usuários finais).
- 2. Identifique quais sites/hosts precisam ser protegidos. Determine quais permissões podem representar riscos e precisam ser restringidas.
- 3. Crie uma lista com todos os dados que você coletou e compartilhe-a com as principais pessoas envolvidas para obter a aprovação.
- 4. Simule as novas políticas em um ambiente de teste ou com um pequeno grupo-piloto e depois implante os novos conjuntos de políticas para os funcionários em fases.
- 5. Analise o feedback dos usuários.
- 6. Repita e ajuste o processo com frequência mensal, trimestral ou anual (o que for mais apropriado para sua organização).

Você só precisa definir as políticas uma vez para ter uma base de permissões aprovadas e proteger dados corporativos confidenciais. Isso reforça a segurança da sua empresa automaticamente e também oferece uma experiência superior para os usuários.

Os funcionários talvez até consigam instalar extensões que não estavam disponíveis, mas não poderão executá-las em sites corporativos confidenciais.

# **Definição de permissões**

É fácil controlar quais extensões seus usuários podem instalar. Você só precisa designar as permissões aceitáveis e sinalizar as que não são aceitas.

### Google Admin Console

Nos ambientes Windows, Chrome OS, Mac2 e Linux, você pode definir esses controles no Google Admin Console. Se uma extensão exigir acesso ou permissões que violem suas políticas de segurança, ela não será instalada. Por exemplo, você pode bloquear uma extensão que se conecte aos dispositivos USB dos seus usuários ou impeça o acesso a cookies de leitura. Se uma extensão instalada precisar de permissões que estão bloqueadas, ela não será executada.

A extensão não é removida. Ela é desativada.

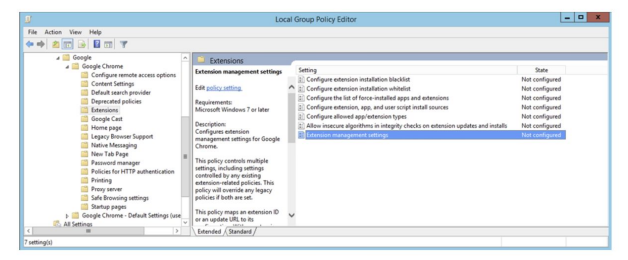

### Política de grupo

Outra forma comum de gerenciar extensões no Windows é usar a [política de configuração de](https://www.chromium.org/administrators/policy-list-3/extension-settings-full) [extensões](https://www.chromium.org/administrators/policy-list-3/extension-settings-full). Com o editor de gerenciamento de política de grupo, você pode definir várias políticas em um só lugar usando uma string JSON ou o Registro do Windows. Entre outras coisas, a política de configuração das extensões controla o modo de instalação, o URL de atualização, as permissões bloqueadas, as origens de instalação, os tipos permitidos,

as instalações bloqueadas e os hosts bloqueados e permitidos pelo tempo de execução. Você pode decidir se quer definir todas as configurações de gerenciamento de extensões aqui ou definir esses controles em outras políticas individuais. A configuração é definida no Registro do Windows ou em uma string JSON no Editor de Política de Grupo do Windows.

### **Considerações adicionais**

Algumas empresas preferem disponibilizar um site próprio para o download de extensões. O Google não recomenda essa abordagem porque ela pode ser menos segura do que a [Chrome Web Store](https://chrome.google.com/webstore?hl=pt-br), que tem verificações de código automatizadas e manuais para impedir que os usuários recebam códigos maliciosos.

#### [O Gerenciamento de nuvem do navegador](https://chromeenterprise.google/intl/pt_br/browser/management/)

[Chrome](https://chromeenterprise.google/intl/pt_br/browser/management/) é um novo console onde você pode gerenciar as configurações do navegador Chrome para os computadores Windows, Mac e Linux em um só lugar. Ele oferece uma visão abrangente do estado do navegador Chrome no seu ambiente, exibindo insights instantâneos sobre estes itens:

- A versão do navegador Chrome implantada nos seus computadores e laptops (qualquer tipo)
- Extensões instaladas em cada navegador
- Políticas aplicadas a cada navegador

Você também pode usar o console para bloquear uma extensão suspeita em todos os seus computadores clicando em um botão.

### **Gerencie as extensões do Chrome como fazemos no Google**

Após usar o método tradicional de gerenciamento de extensões com lista de permissões e de bloqueio em mais de 300.000 endpoints internos por anos, a equipe de TI do Google percebeu que precisava criar uma abordagem mais simples que atendesse às necessidades de segurança e de TI sem prejudicar a produtividade dos funcionários. A solução, o gerenciamento de extensões com permissões, é uma alternativa escalonável e segura que reduz muito as despesas.

Como o Google, você pode substituir as listas de permissões e de bloqueio pelo método mais seguro descrito neste artigo. Você terá a segurança necessária na sua empresa e ainda poderá permitir que os usuários instalem extensões seguras que aumentam a produtividade.

#### **Comece a gerenciar suas extensões usando permissões hoje mesmo.**

Para saber mais sobre o gerenciamento de extensões no navegador Chrome, **considere os seguintes recursos:** Leia o [guia de gerenciamento de extensões](https://support.google.com/chrome/a/answer/9296680?hl=pt-BR) [na sua empresa](https://support.google.com/chrome/a/answer/9296680?hl=pt-BR). Assista à [sessão temática do Google Cloud Next '19:](https://cloud.withgoogle.com/next/sf/sessions?session=MD205) [Como a equipe de TI do Google Cloud gerencia](https://cloud.withgoogle.com/next/sf/sessions?session=MD205) [extensões empresariai](https://cloud.withgoogle.com/next/sf/sessions?session=MD205)s. Conheça as opções do [Gerenciamento de nuvem do](https://chromeenterprise.google/intl/pt_br/browser/management/) [navegador Chrome.](https://chromeenterprise.google/intl/pt_br/browser/management/) Verifique os downloads do [navegador Chrome](https://chromeenterprise.google/intl/pt_br/browser/download/) na sua empresa. Saiba mais sobre o [Suporte empresarial](https://services.google.com/fh/files/helpcenter/chrome_browser_enterprise_support_one_pager.pdf) [do navegador Chrome](https://services.google.com/fh/files/helpcenter/chrome_browser_enterprise_support_one_pager.pdf). Consulte a [lista de políticas do navegador Chrome](https://www.chromium.org/administrators/policy-list-3). Acesse a [Central de Ajuda empresarial do navegador](https://support.google.com/chrome/a/?hl=pt-BR#topic=7679105) [Chrome](https://support.google.com/chrome/a/?hl=pt-BR#topic=7679105) Center e o [Fórum de Ajuda do navegador](https://support.google.com/chrome/community/?hl=pt-BR&gpf=%23!forum%2Fchrome) [Chrome.](https://support.google.com/chrome/community/?hl=pt-BR&gpf=%23!forum%2Fchrome)